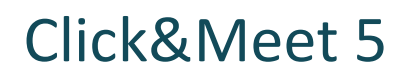

Host

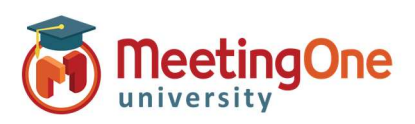

## Quick Start Guide

The following instructions are intended for an audio hosts to start an audio meeting using Click&Meet 5.0

Obtain your audio room information and login credentials from your MeetingOne welcome email.

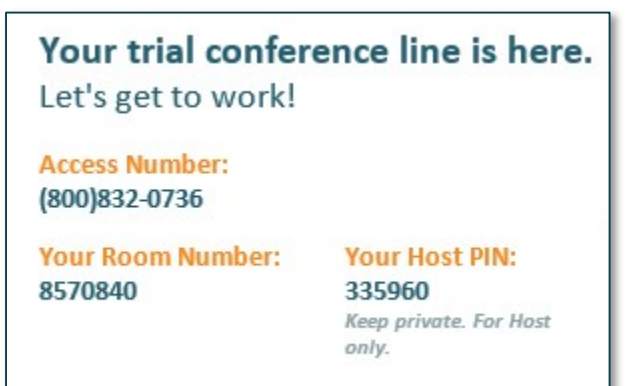

### Starting an Audio Meeting as a Host using Click&Meet 5.0

1. Visit the following URL:

https://clickandmeet5.meetingone.com/

2. Enter your room number, email, and password 3. Select "Submit"

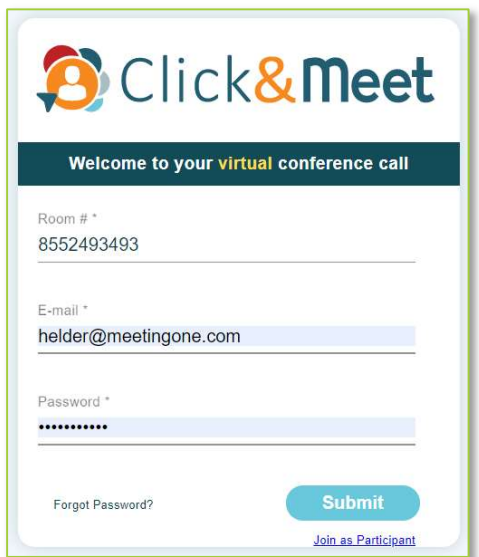

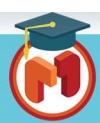

# Click&Meet 5

Host

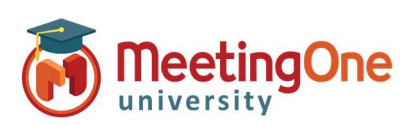

## Quick Start Guide, continued

#### Start your Conference!

- $\bullet$  Click the  $\bullet$  icon
- Enter your Name (optional)
- Enter the phone number you wish to have the system dial without the "1" or any dashes (i.e. 8665551234)
- Click Dial
- When prompted to call the host, click Call Host
- Your phone will ring
- Answer you are now the Host \*You can also choose to Dial in and enter your host pin to start the conference

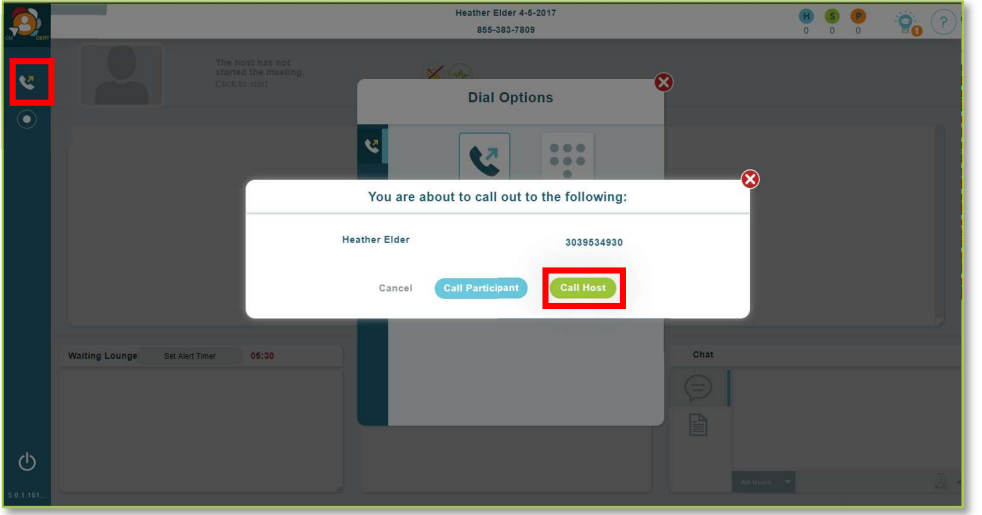

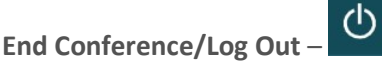

- o If you do not choose to end the call and just close the browser the conference call to remain active and will terminate the call at ninety minutes by default, time set in the timeout call section or what has been set in OAM for the "Maximum Inactive Time" \*\* setting
- o You will be automatically logged out if the conference hasn't been started within 20 minutes of log in

\*\*Inactive time starts when the last connected caller terminates their connection, conference will end

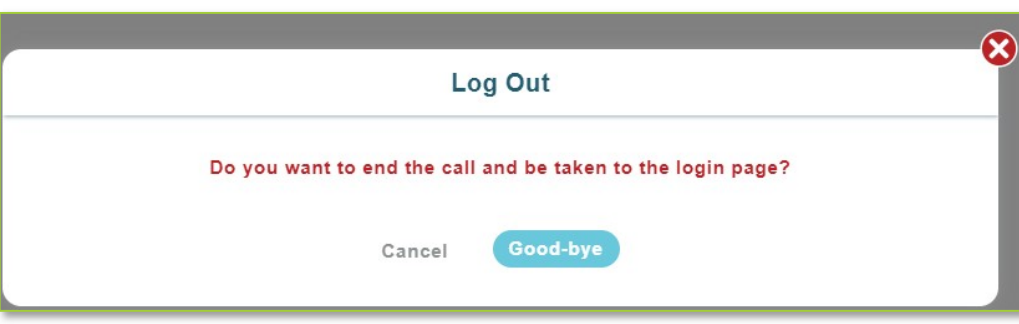

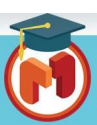